为了保护博士期间科研成果,发送论文给答辩委员会的时候,请 发送 PDF 加密版,具体加密流程如下:

1. 使用学校软件平台的 ADOBE Acrobat 打开 PDF 文件,选择保护工 具,如下图

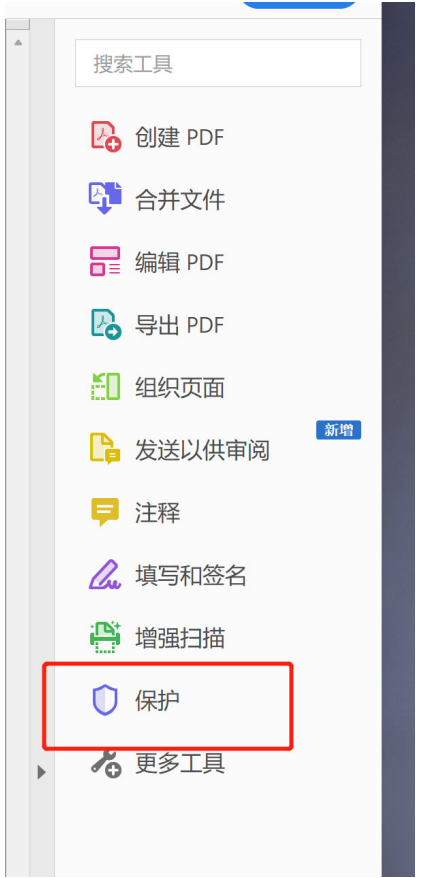

2. 点击限制编辑,出现口令界面,输入两次密码,点击确认

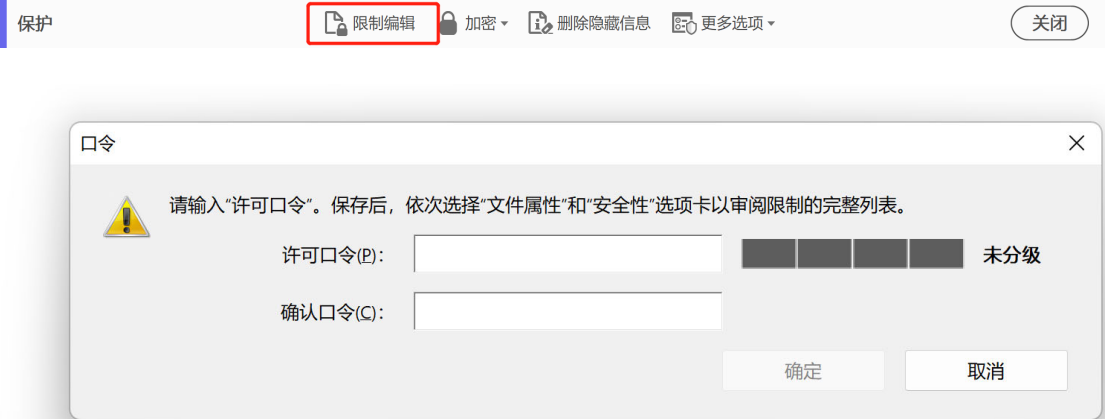

3. 出现保存提示,点击确认

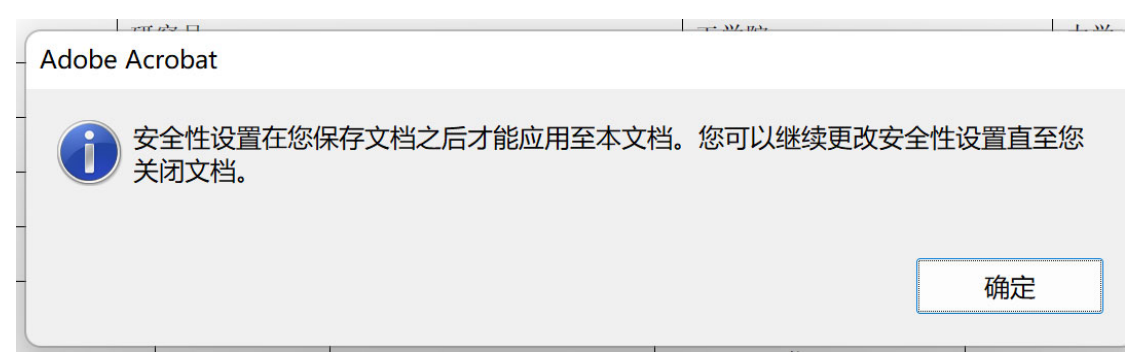

4. 最后保存文件,显示另存为页面,重新命名后,点击保存即可。 至此,其他人可以打开和打印此文件,但是不能编辑。